## Wireless to Amino Set Top Box

## At Your TV Location:

1. Power up your Amino Set Top Box and Wireless Access Point, ensure they are powered on by connecting them to a wall outlet.

2. Connect one Wireless Access Point unit to your Set Top Box using the provided Ethernet cable.

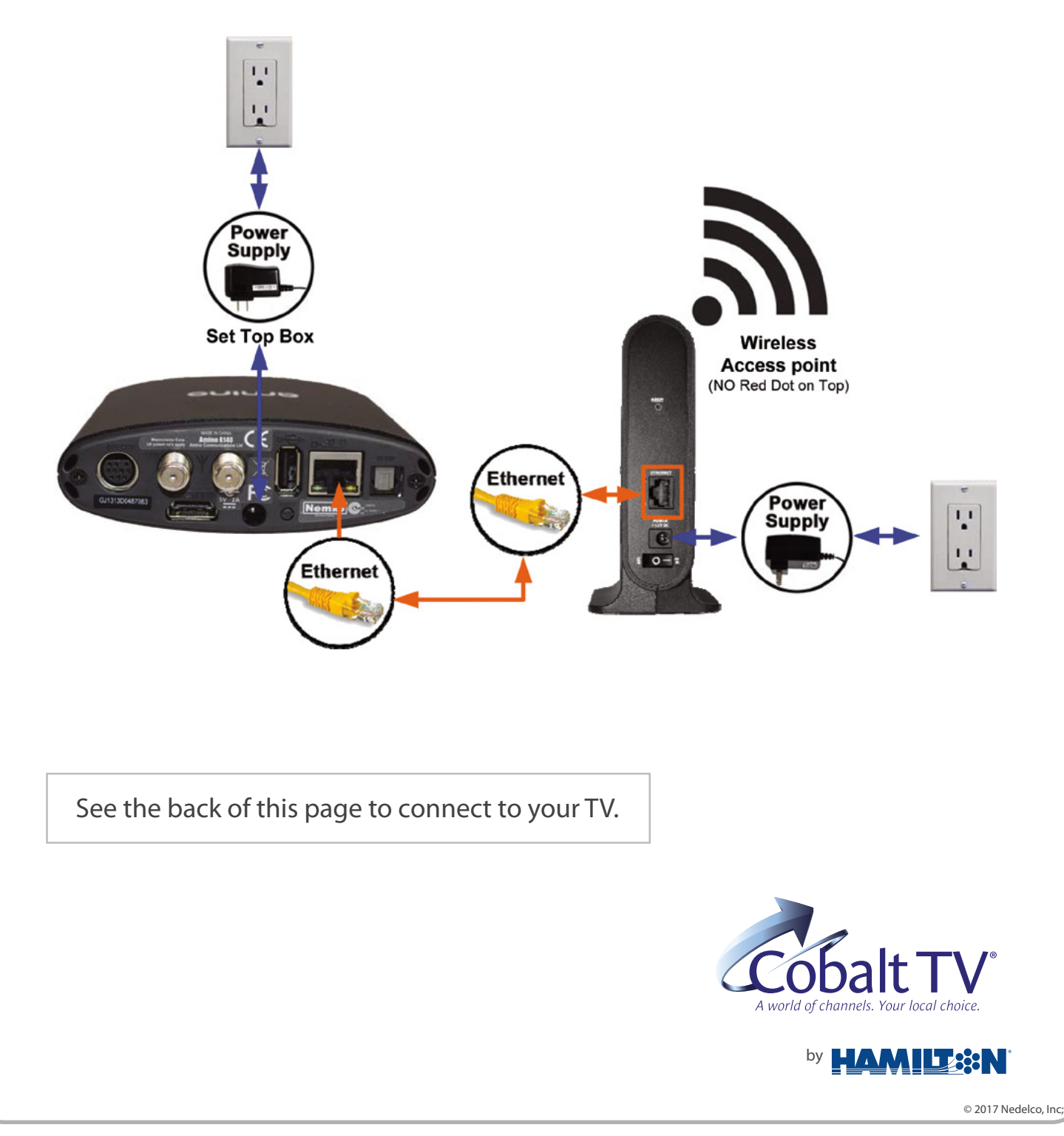

## Amino Set Top Box to TV

1. What does your TV input look like? You only need to choose one of the following connections for each TV.

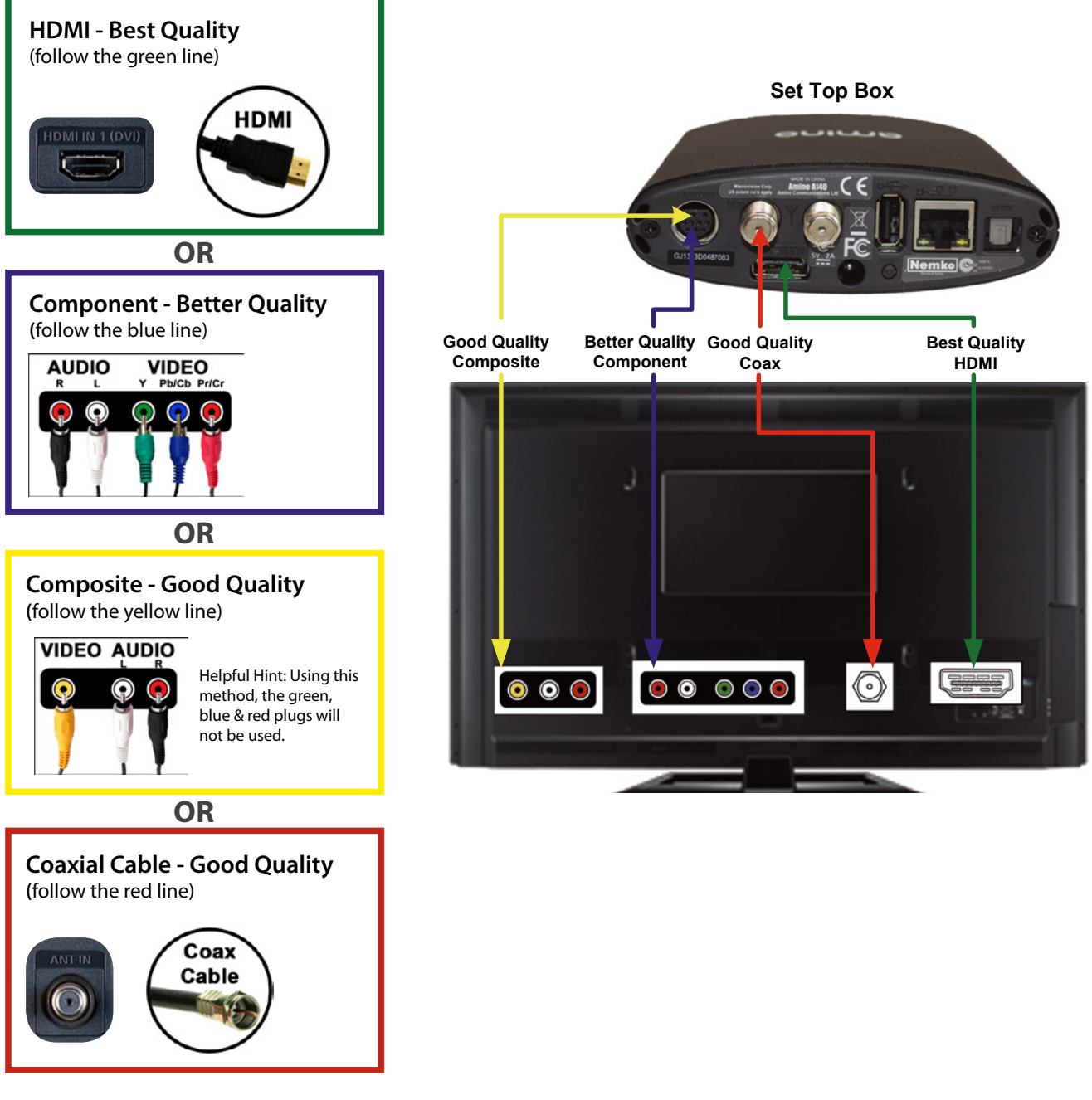

2. Connect your set top box to your TV using the appropriate cord (included in the bag).

3. Turn on the TV. The picture will be available within 4-7 minutes. Turn to channel 1 for a guide on how to use the remote features.

In the event that your screen has a message that begins with "Waiting for Address" , try this: Press and hold the WPS button on the front of the wireless access point next to your modem for two seconds. Then press the WPS button on the front of the wireless access point next to your TV. If pairing is successful the WPS will light solid green for 30 seconds and then turn off.

**Connecting Additional Televisions - repeat steps above for each additional television.**